## **Support for SkySQL OS and Log Monitoring**

SkySQL provides an API for downloading the log file data and to fetch OS information. Log file includes Audit Log, Slow Query Log and Error Log.

## Steps to view the log files and OS information:

## **1. Before using SkySQL OS and Log Monitoring, generate a SkySQL API Key:**

 [https://mariadb.com/docs/skysql-previous-release/security/api-key/#Generate\\_a\\_SkySQL\\_API\\_Key](https://mariadb.com/docs/skysql-previous-release/security/api-key/#Generate_a_SkySQL_API_Key)

Make sure the Observability API scopes are enabled for your API Key, as described here:

 [https://mariadb.com/docs/skysql-previous-release/security/api-key/#SkySQL\\_API\\_Key\\_Scopes](https://mariadb.com/docs/skysql-previous-release/security/api-key/#SkySQL_API_Key_Scopes)

**Note:** These links are part of **[MariaDB SkySQL](https://mariadb.com/docs/skysql-previous-release/)** previous release documentation.Δ

## **2. Obtain the Server Datasource ID for each node you want to monitor in SQL DM:**

Open the MariaDB SkySQL dashboard, accessible via<https://skysql.mariadb.com/dashboard>

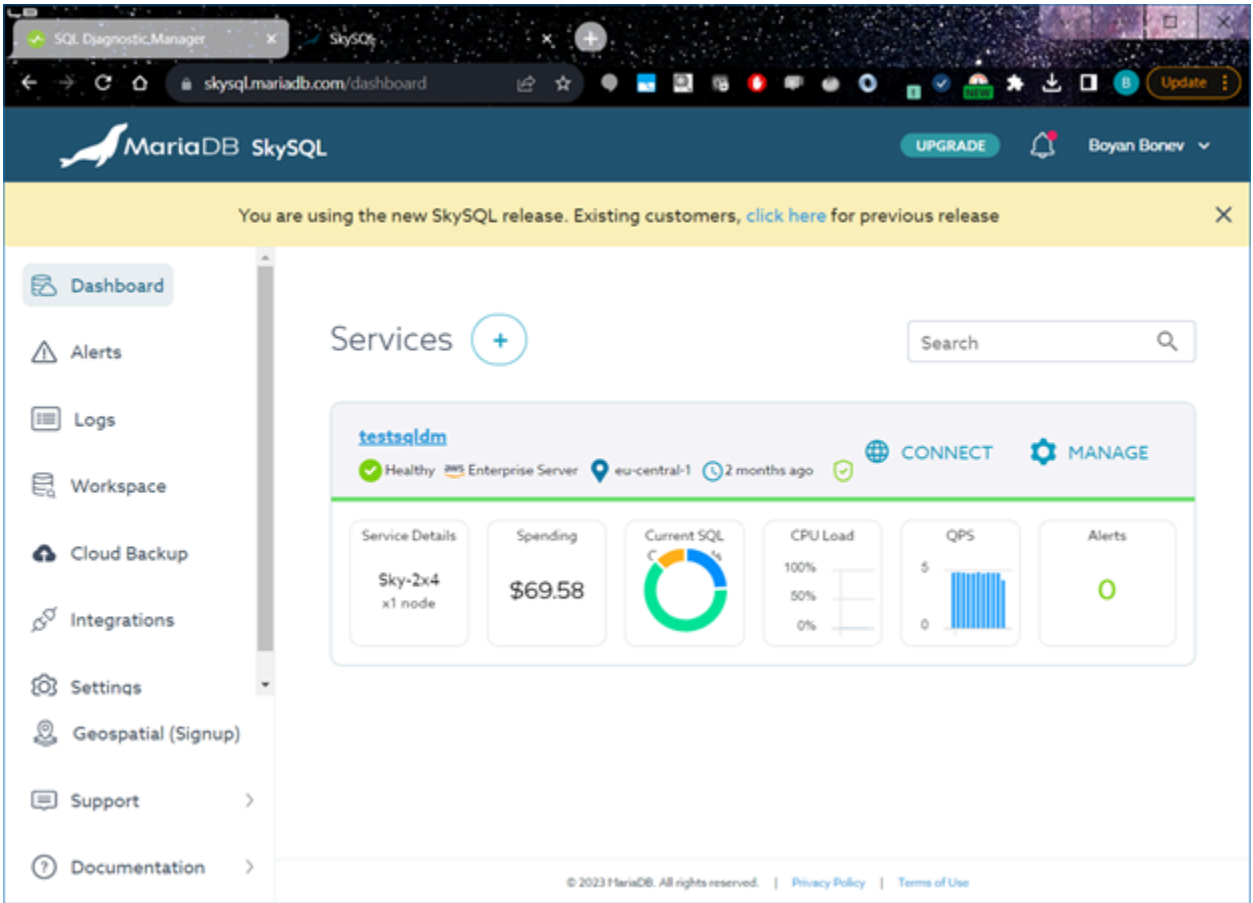

Click the service (for example testsqldm) to view the nodes running this service:

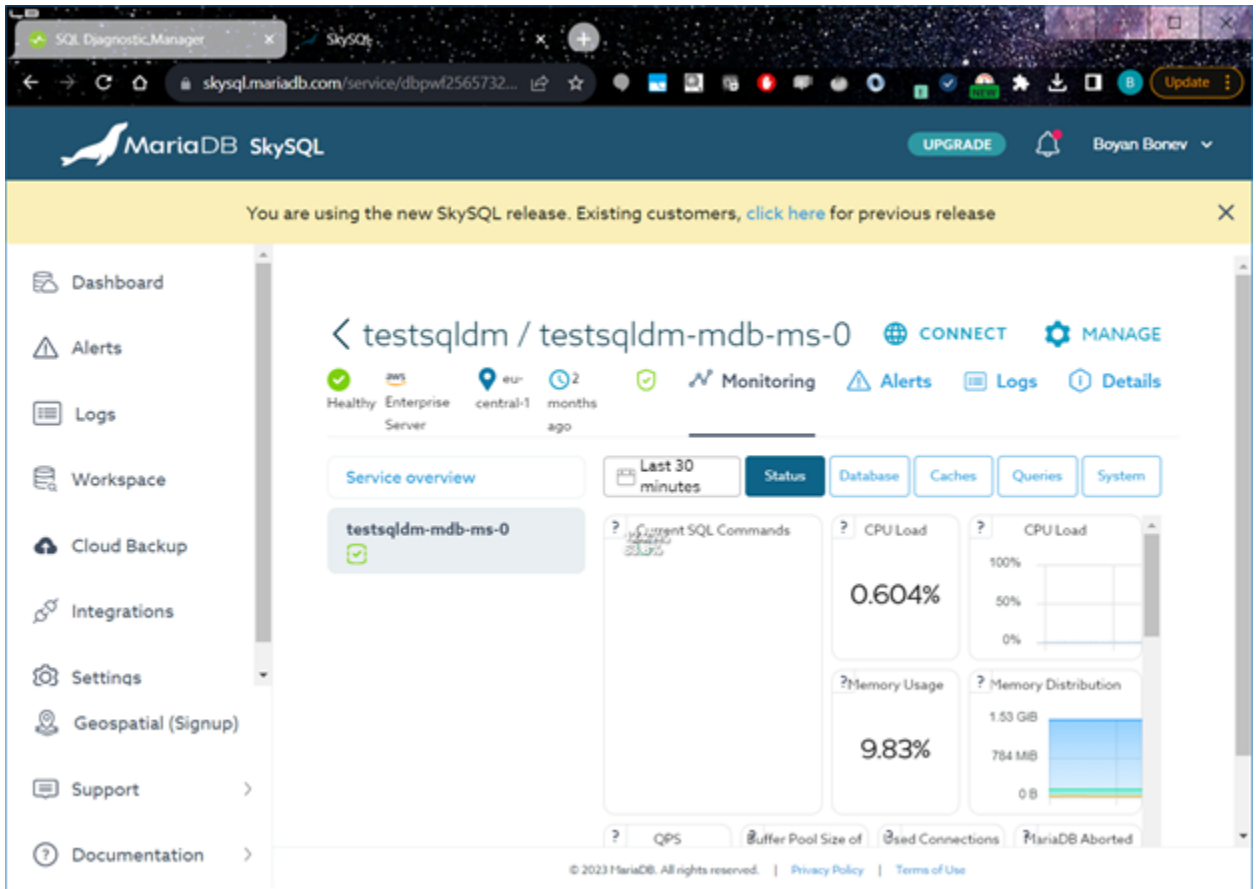

In the Connect window, you need the node name (for example **testsqldm-mdb-ms-0)** and username (for example **dbpwf25657325**):

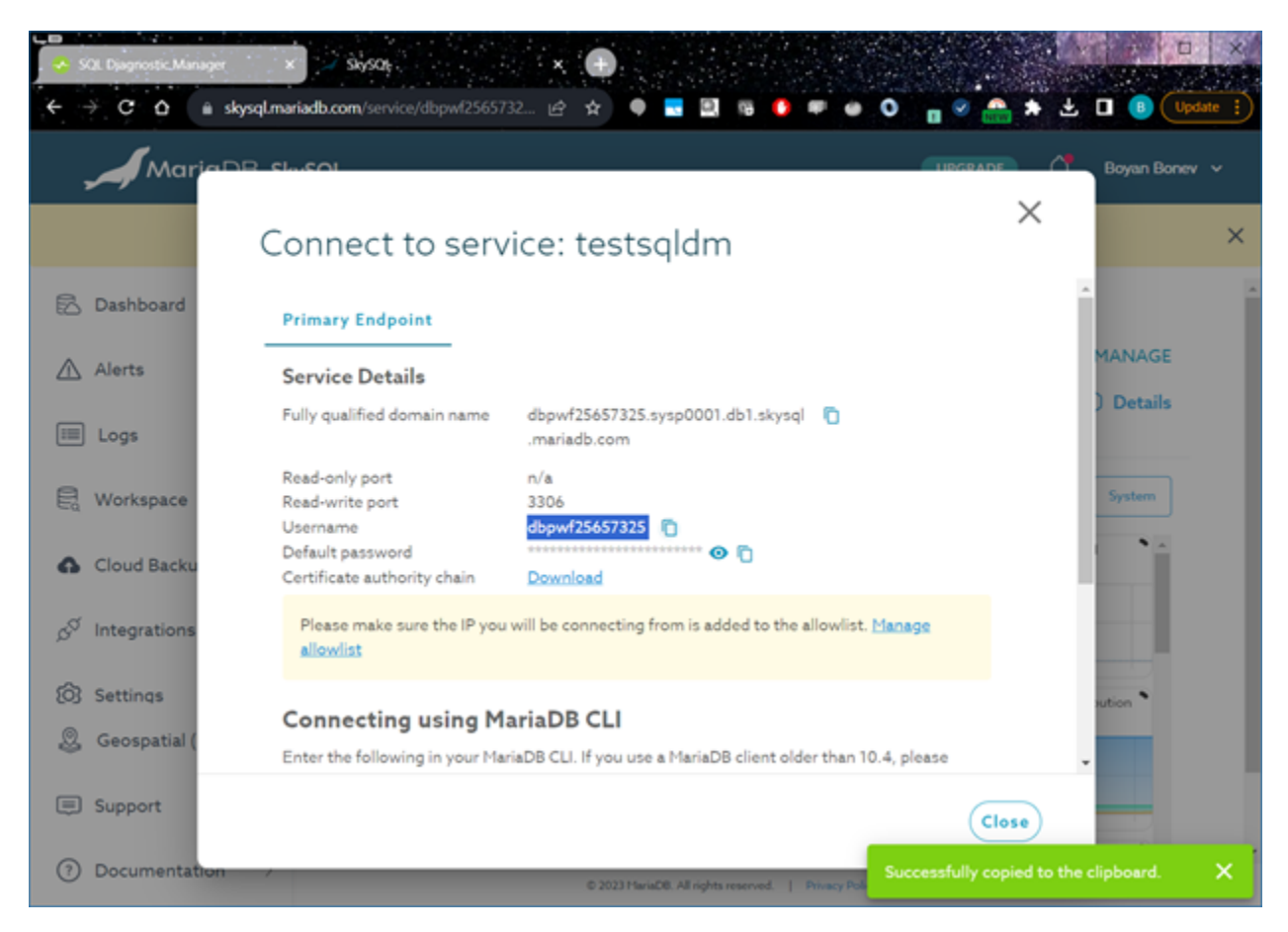

To make up your Server Datasource ID in the format: **username/node\_name**

For our example this is **dbpwf25657325/testsqldm-mdb-ms-0**

**3. Enable the System Metrics feature for the MariaDB SkySQL server connection and fill the Server Datasource ID and API Key from previous steps:**

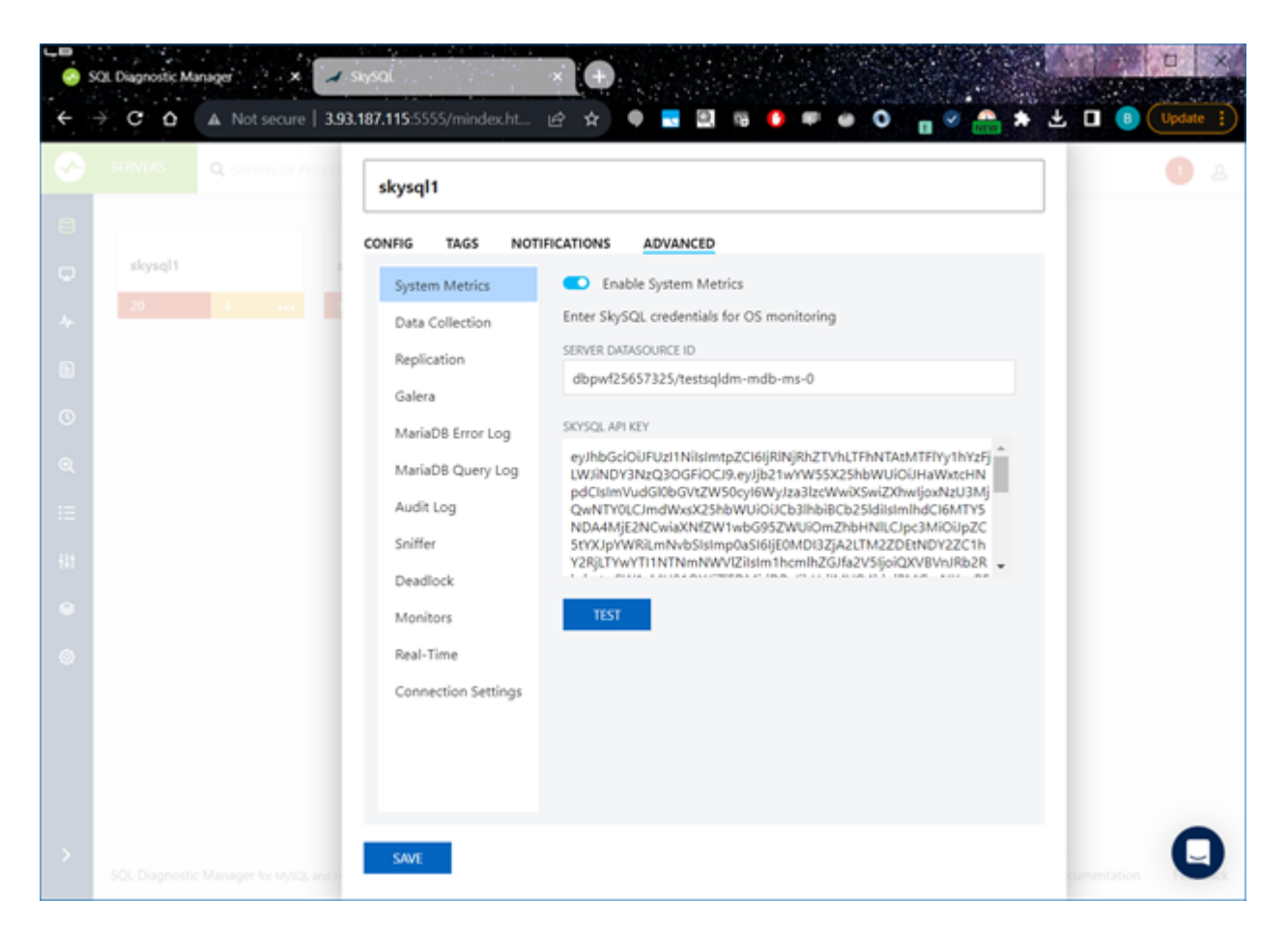

**4. For MariaDB Error Log, MariaDB Query Log, and Audit Log, enable the SkySQL API by selecting the SkySQL (Using API) option from READ FILE FROM dropdown:**

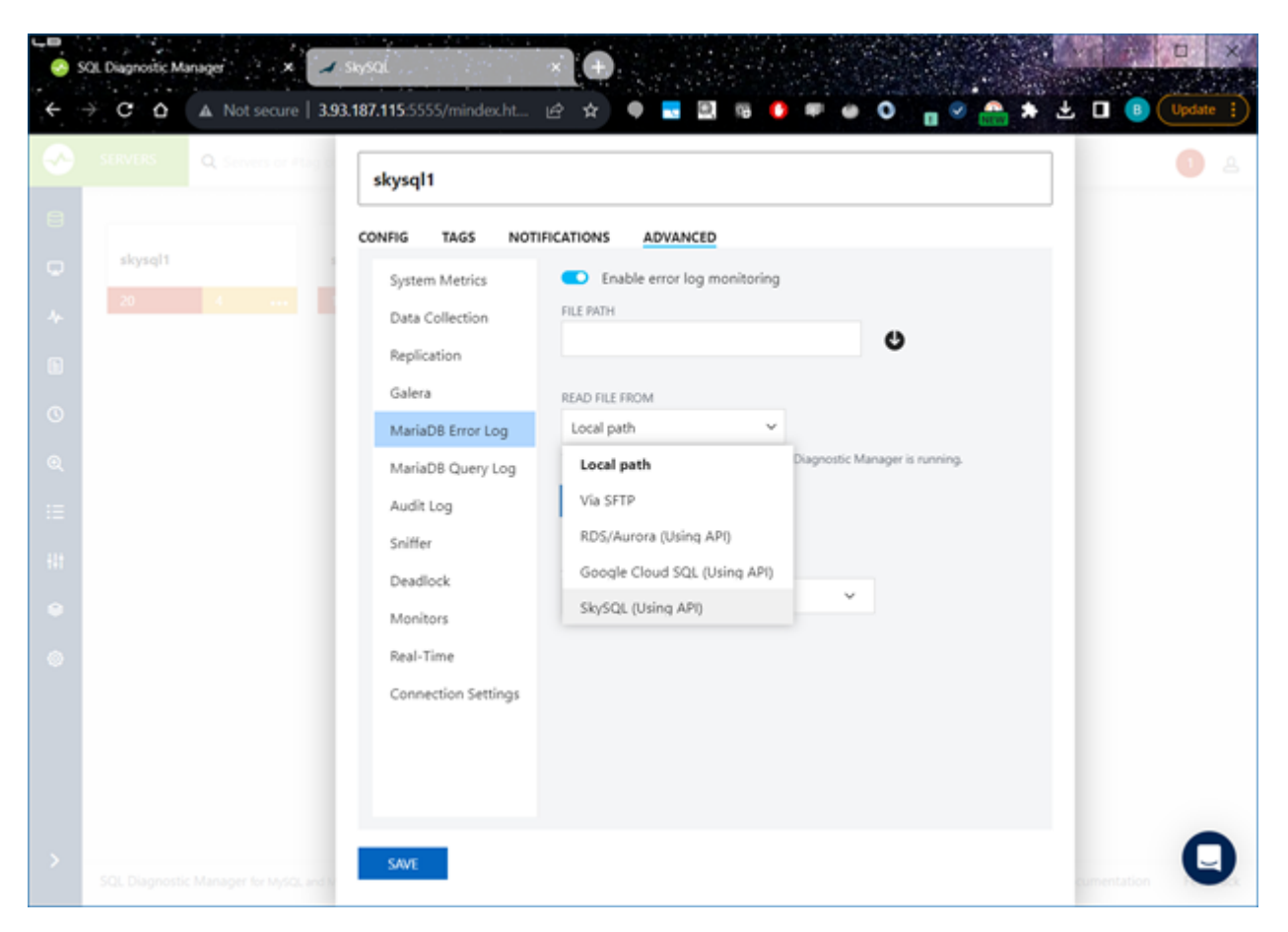

Type the **Server Datasource ID** and **SKYSQL API Key** from the first steps:

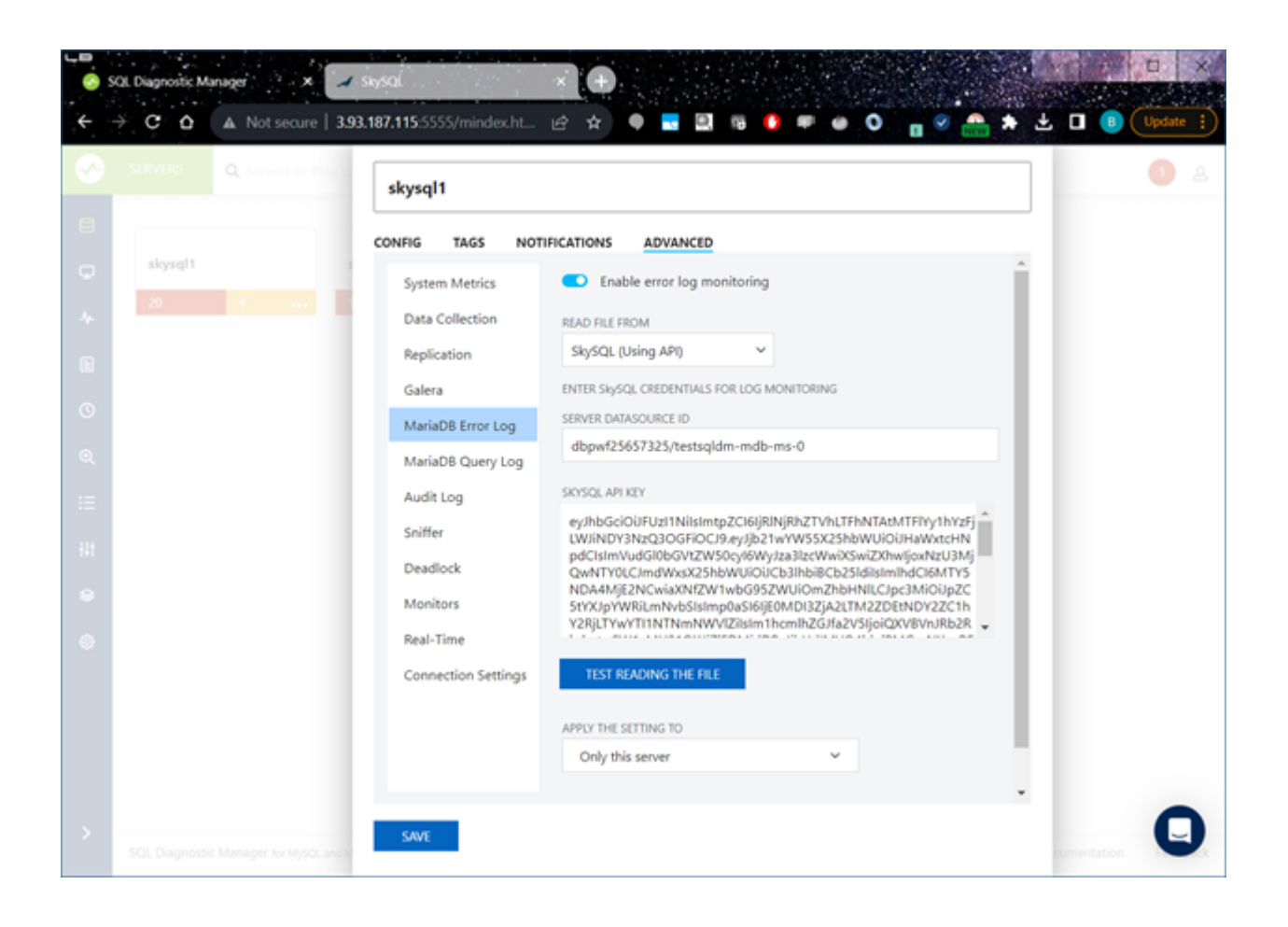

**[IDERA](#) | [Products](#) | [Purchase](#) | [Support](#) | [Community](#) | [Resources](#) | [About Us](#) | [Legal](#)**